# **SEGURO MÉDICO DEL ESTUDIANTE**

Pasos a seguir para concluir el registro

# **¿Qué es el Seguro de Salud para estudiantes?**

**•Es un esquema de aseguramiento médico que otorga el IMSS, a los estudiantes de las instituciones públicas de los niveles medio superior, superior y de posgrado.**

**•A través de cualquier buscador entrar a la siguiente dirección electrónica:**

### **•[www.imss.gob.mx/imssdigital](http://www.imss.gob.mx/imssdigital)**

**•Localizar el apartado Número de Seguridad Social en Servicios mas consultados**

### **Ubicar los apartados para Altas, Inscripciones o Registros, para derechohabientes**

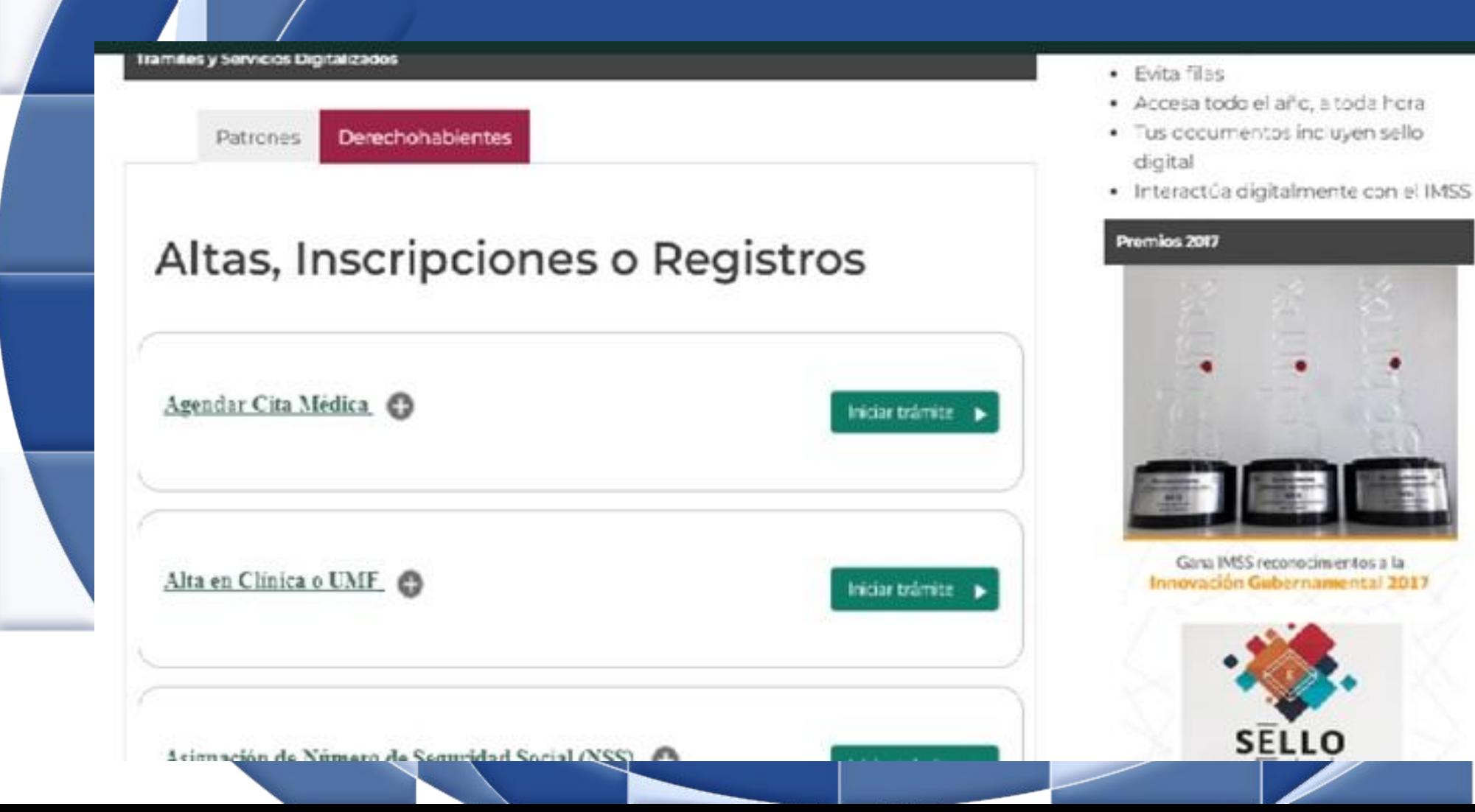

> Trámites > Asignación o localización de NSS

#### Asignación o localización de NSS

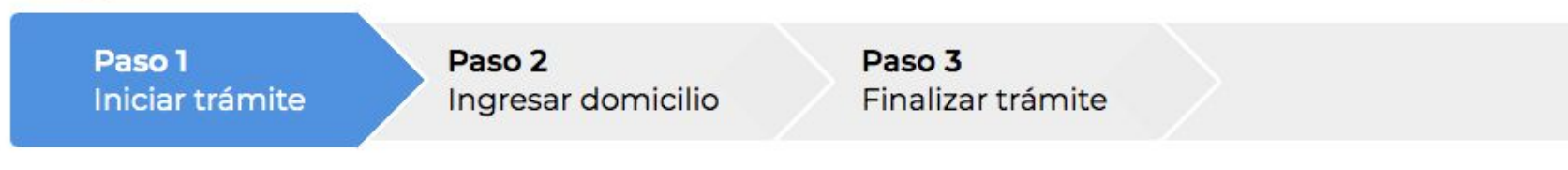

Para realizar la consulta o asignación de tu Número de Seguridad Social (NSS), debes tener a la mano:

- $\bullet$  CURP
- · Correo electrónico válido, el cual será asociado a tu CURP

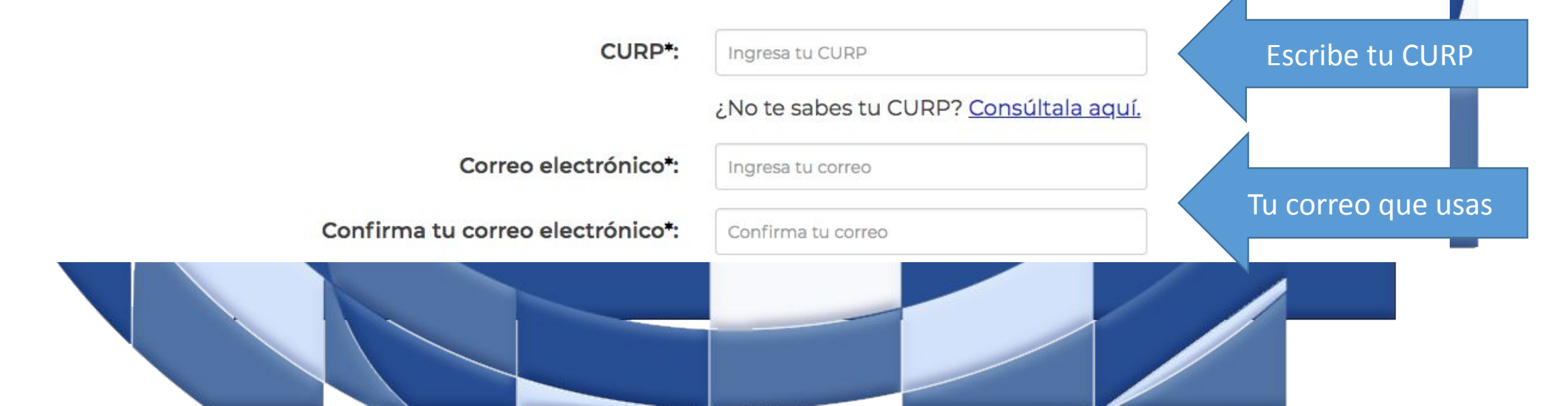

# **En el paso 2 localiza tu NSS**

MÉXICO

Trámites > Asignación o localización de NSS

#### Asignación o localización de NSS

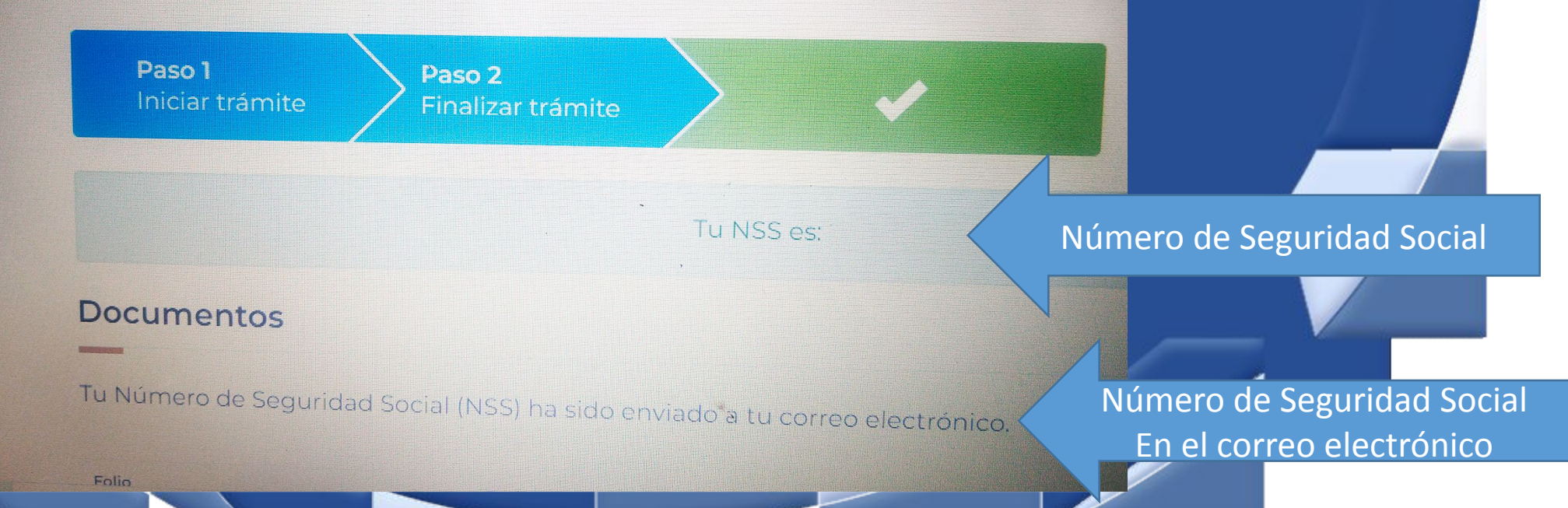

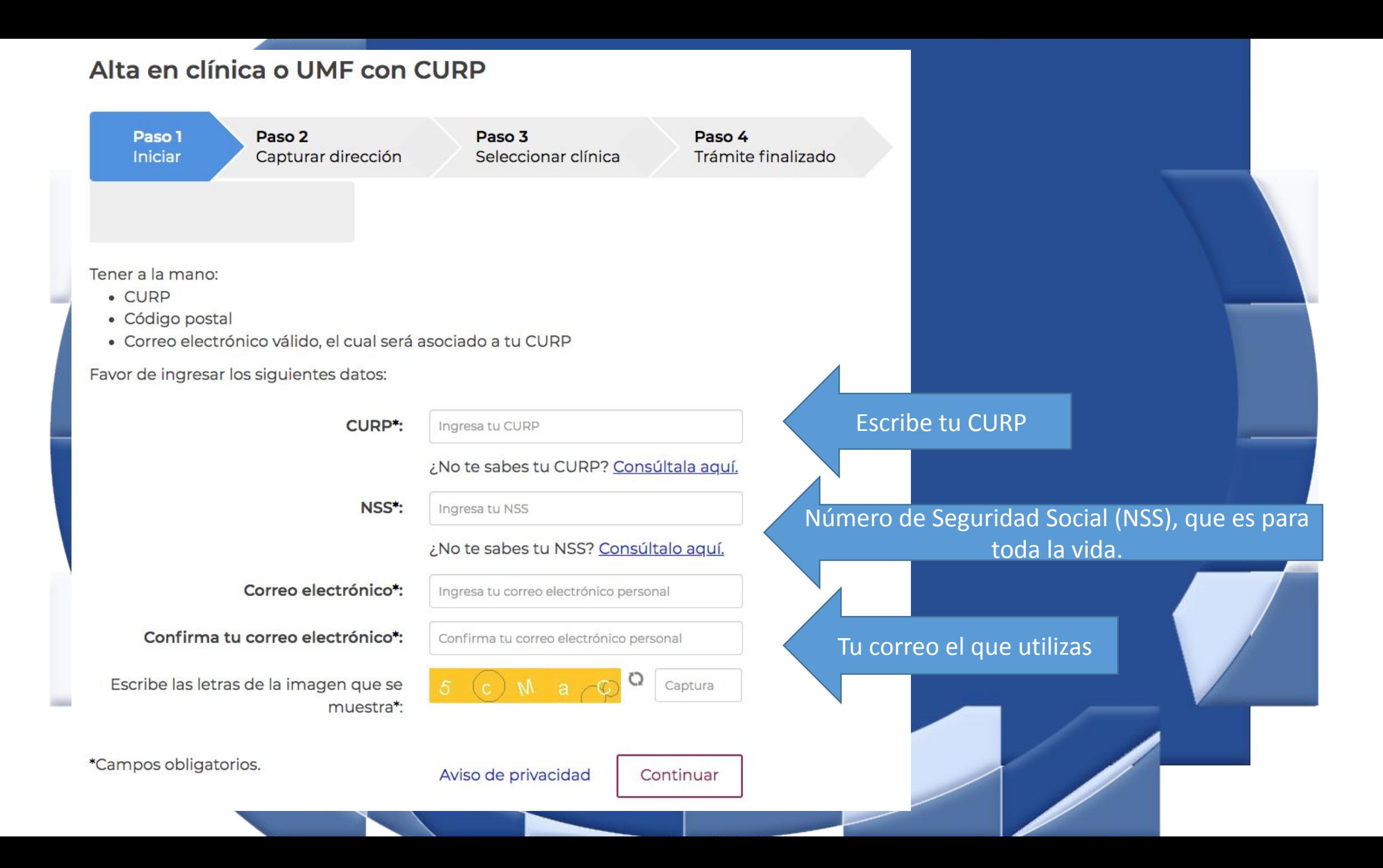

**Para ubicar la clínica, habrá que agregar el código postal que corresponda**

#### Alta en clínica o UMF con CURP

Paso 1 Paso 2 Paso 3 Paso 4 Seleccionar clínica Trámite finali: Iniciar Capturar dirección Datos del domicilio Para ubicar tu clínica, ingresa los datos de tu domicilio. Código Postal \*: Tu Código Postal del Domicilio actual $\mathcal{\widetilde{D}}$  Limpiar Q Buscar

## **Para ubicar la clínica, habrá que agregar el código postal que corresponda**

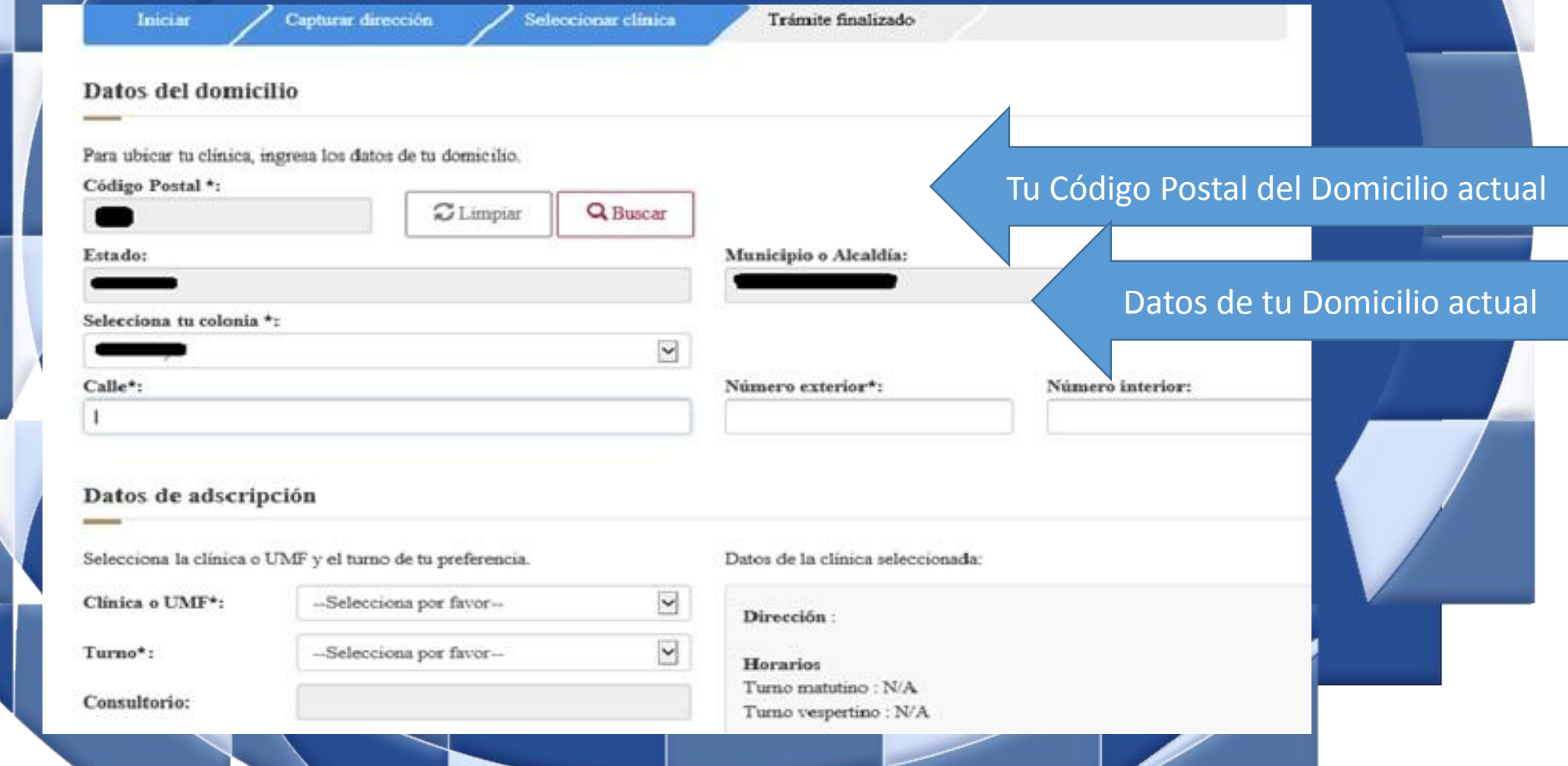

### **Ingresa con tus datos y descarga la cartilla nacional de salud**

**•Cuando se haya seleccionado la clínica, el consultorio y el turno, el sistema enviará al correo electrónico la nueva carátula para tu Cartilla Nacional de Salud.**

**•Imprímela y sustitúyela.**